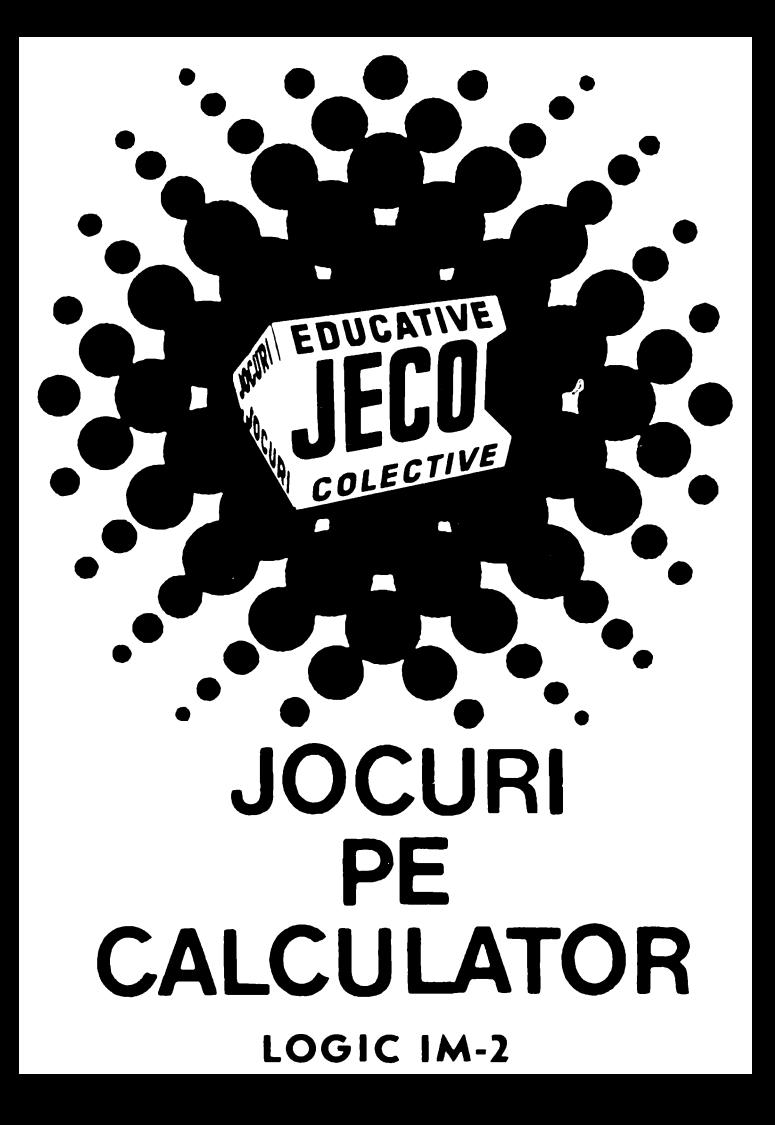

## **JOCURI PE CALCULATOR o** nouă **posibilitate de instruire în timpul liber**

*Dupii* părerea *unanim* acceptată, *calculatorul trebuie privit ca un prieten, o* unealtă *a omului, o* sursă *de* potenţare *a puterii de* creaţie *cu largi orizonturi .* 

*.,Calculatorul* - *spunea Jean Jaques Servan Schreiher* - *este o* unealtă, aşa *cum a fost cartea dupii Guttenberg. Ca* şi *cartea, e o trambu*lină *pentru creatori. ln* faţa revoluţiei *electronice nu* există *decît o* alternativă: *ori* înveţi să *controlezi tehnologia, ori te* laşi *controlat de ea".* 

*Jocurile pe calculator nu mai sini o noutate. dar ceea ce* dă importanţă *domeniului, avind calc.ulatorul ca partener "inteligent" de întrecere, este* şi *faptul* că *se vor putea trece aproape toate jocurile logice* - aşa-zise *vechi* - *pe. calculator*  şi că există *mari* posibilităţi *ca o multitudine de jocuri logice noi* să *fie lansate pe* piaţă *mai intii ( sau numai) pe calculator.* 

*Jocul* şi *calculatorul se* completează, *deci, atit de bine, incit par* făcuţi *unul pentru* celă*lalt.* Totuşi, *ceva intervine* şi *aici. Astfel, în jocul clasic, regulile trebuie cunoscute de* toţi *par*ticipanţii. *Calculatorul are regulile lui ce nu pot fi modificate sau ignorate.* Totodată, jucătorul *nu mai este un creator, ci un simplu participant, iar calculatorul nu este* niciodată *un partener* 

*egal, ci un arbitru* şi *un instrument de simulare. Noua dimensiune pe care o introduce calculatorul,* bogăţia *sa, o constituie multitudinea de sî*tuaţii şi *variante pe care le poate simula.* 

*Dar calculatorul nu se* limitează *numai la jocuri. El are o* gamă largă *de* posibilităţi. *Dintre acestea. o mare utilizare o are în domeniul instruirii personale în diverse discipline de* învăţămînt, *respectiv de la* matematică, fizică, *chimie*  pînă *la limbile* străine.

*RECOOP este interesat* să primească *orice sugestie* şi *propunere de programe pe calculator.* 

*Publicul, din ce în ce mai pasionat, caracteristicile deosebite ale calculatorului* şi, *mai ales, extraordinara inventivitate în acest domeniu,* garantează viitorul unor noi programe pe calcu*lator.* ·

*Dr. GH.* FEŢEANU

**Fata** nr. 1

# $LOGICIM-2$

## **LOGIC IM- <sup>2</sup>**

LOGIC.  $1M - 2$  este un joc care dezvoltă gîndirea logică şi algoritmică. Scopul jocului constă în aranjarea unor imagini, expuse initial jucătorului. Jucătorul poate alege numai una din imagini. Imaginea este împărțită în 16 pătrate egale, din care unul este liber. După acţionarea tastei **S,** calculatorul "amestecă" pătratele, din care este formată imaginea, urmînd ca jucătorul să o reconstituie (aranjeze) în timp de 200 de secunde. Dacă jucătorul depăşeşte timpul afectat, jocul se opreşte şi calculatorul afişează procentul care reprezintă aranjarea imaginii (cit la sulă din imagine a fost aranjată.). Dacă jucătorul termină de aranjat imaginea, fără a depăşi timpul afectat, se afişează rezultatul şi, drept recompensă, calculatorul redă o melodie.

Jocul se poate relua.

Tastele folosite în timpul jocului sînt:

1 - miscă pătratul din dreapta pătratului liber spre stînga;

 $\overline{2}$  - miscă pătratul din stînga pătratului liber spre dreapta;

0 (zero) - mișcă în sus pătratul de sub pătratul liber; **O-** mişcă în jos pătratul de deasupra patratului liber;

**R-** pentru reluarea jocului

### Instrucţiuni de incărcare

Jocul se compune din mai multe blocuri de program: primul bloc contine un program cu ajutorul căruia se încarcă celelalte programe; al doilea bloc contine un generator de caractere; blocul al treilea contine textul cu instrucțiunile jocului, iar blocul al patrulea un desen care apare la în-

cărcarea blocului trei. Urmează un bloc cu ajutorul căruia se încarcă următoarele blocuri, genericul care apare pe ecran în timpul încărcării programului şi, în sfîrşit, blocul care contine programul principal (jocul propriu-zis). Mai există și un bloc care contine imaginile jocului, precum si cel cu ajutorul căruia se redă o melodie (blocul nouă).

Jocul se încarcă cu comanda LOAD" ". După încărcarea primelor trei blocuri, casetofonul se opreşte (la mesajul .,OPRIŢI CASETOFONUL"). Jucătorul va avea posibilitatea citirii instrucțiunilor jocului (pe două imagini ecran suc $cesive)$ , iar la mesajul "LOGIC - IM SE INCARCA" se porneşte din nou casetofonul, încărcîndu-se astfel celelalte blocuri componente ale jocului.

**Joc realizat de Dorin** Custură

## **Fata** nr. 2

- 1. BILIARD 2. IEPURE
- 3. SIMULTAN

## **BILIARD**

Jocul BILIARD simulează, pe calculator, clasicul joc cu acelaşi nume, jucat pe mese speciale, cu bile şi tacuri. Jocul pe calculator se încarcă cu comanda LOAD" " sau LOAD "BILIARD" și se poate juca de către un singur jucător sau doi, cîştigînd acela care realizează mai multe puncte într-o partidă.

Pe masa de joc există o bilă albă care trebuie lovită (şutată) spre un grup de bile albastre şi roşii sau spre o singură bilă. Punctele se obţin prin introducerea bilelor albastre și roșii în fantele de pe marginea și din colturile mesei de joc. Pentru ca bila albă să poată fi tintită, se poate deplasa o săgeată în jurul mesei de joc cu ajutorul următoarelor taste:

**S** - deplasare în sensul acelor de ceasornic

**A** - deplasare în sens invers acelor de ceasornic. Forta loviturii se vizualizează permanent, prin intermediul unor dreptunghiuri afişate în partea dreaptă jos a ecranului, în dreptul cuvîntului FORŢA.. Cu cit numărul de dreptunghiuri este mai mare, cu atît forta loviturii este mai mare. Forţa loviturii se poate modifica prin intermediul tastei **L.** Dacă forţa loviturii a ajuns la 5 dreptunghiuri (maximă) și se continuă actionarea tastei L, atunci ea va deveni minimă (un singur dreptunghi) şi, apoi, va începe să crească.

După ce direcţia şi forţa loviturii au fost fixate, se acţionează tasta **ENTER (CR).** 

I.a începutul jocului, pe masă sînt grupate, într-un triunghi, 6 bile: 3 albastre şi 3 roşii. Dacă la o lovitură (şut) iniţială nu se atinge nici o bilă, atunci lovitura se consideră ratată şi numărul de lovituri la dispoziţie ( la început este de 3) scade cu o unitate. La 3 lovituri ratate se pierde o bilă albă. Numărul de lovituri la dispoziție se afisează, în permanenţă, în dreptul cuvîntului ŞUTURI.

în cazul unei lovituri reuşite, se calculează punctajul ju cătorului după o formulă în care;

- introducerea unei bile albastre într-o fantă, prin lovirea ei de către altă bilă, este marcată cu 20 de puncte;

- pentru o bilă roşie punctajul este de 10 puncte;

- punctajul astfel obţinut se înmulţeşte cu numărul de şuturi afisat și cu numărul manșei de joc.

Dacă se introduc în fante toate cele 6 bile, jocul se poate relua de la început de către acelaşi jucător care, astfel, va acumula în continuare puncte, iar numărul manşei de joc (cadru) creşte cu o unitate.

în cazul în care partida se joacă între doi jucători (echipe), dacă unul dintre jucători ratează o lovitură, jocul este continuat de către celălalt jucător, cu bilele în poziția respectivă. respectivă.

Jocul prezintă explicaţii afişate pe ecran iar dacă jucătorul nu acționează nici o tastă, atunci are loc o demonstrație: calculatorul joacă singur.

în timpul demonstraţiei, acţionarea tastei **ENTER ( CR)**  provoacă intra rea automată în explicaţii.

### **Joc realizat de Florin** Vasiliţă

### **IEPURE**

IEPURE este un joc solitar în care jucătorul trebuie să "prindă" iepurele, cu ajutorul a 3 copoi, într-un nod al unei retele din care să nu se mai poată deplasa.

Reteaua are 11 noduri, fiecare fiind simbolizat prin cifre de la O la 9, iar al 11-lea prin simbolul " : "

Pe nodurile retelei sînt poziționați 3 copoi, reprezentați grafic prin litera **C** şi un iepure, reprezentat grafic prin litera **I.** Un copoi se poate deplasa în alt nod, dacă există traseu între nodurile respective şi dacă nodul în care trebuie să ajungă nu este ocupat de alt copoi sau chiar de căire iepure.

Jocul se desfăşoară astfel: jucătorul va indica o mutare efectua o mutare a iepurelui. Indicarea unei mutări de către jucător se va face tastîndu-se simbolul nodului în care se află copoiul care trebuie deplasat şi, imediat, simbolul nodului în care trebuie să ajungă. Apoi, se va acționa tasta ENTER (CR). Pentru indicarea nodului al 11-lea, se va actiona tasta Z împreună cu SYMBOL SHIFT.

Există 3 grade de dificultate, diferenţiale prin poziţia inițială. Stabilirea nivelului se face de către jucător la începutul jocului, în urma întrebării adresate de calculator. Pentru a prinde iepurele, jucătorul are la dispoziție 15 mutări, după care se poate începe un joc nou. O mutare eronată nu va modifica situația de pe rețea, dar numărul de mutări rămase la dispoziție va scădea cu o unitate.

Pe ecran apare afişat permanent numărul de mutări efectuate, precum și numărul de mutări rămase.

Jocul se încarcă cu LOAD" " sau LOAD "IEPURE", iar lansarea în executie este automată.

#### **Joc realizat de Tiberiu** şi **Kiss Alexandru**

## **SIMULTAN**

SIMULTAN este un joc cu ajutorul căruia copiii îşi pot dezvolta deprinderea de a efectua rapid calcule matematice şi de a identifica anumite numere care satisfac **simultan**  mai multe egalități. Încărcarea jocului se face cu comanda LOAD" " sau LOAD "simultan", iar lansarea în execuție este automată.

Pe ecran se afișează un caroiaj de  $5 \times 5$  pătrate, din care 4 pătrate sînt blocate (colorate), iar 12 au înscrise în ele semnele matematice corespunzătoare adunării, scăderii sau înmultirii. Rămîn de completat, de către jucător, 9 pătrate cu cifrele care vor rezolva simultan egalităţile reprezentate. Rezultatul fiecărei egalități se găsește pe șirul și pe coloana respectivă, în afara caroiajului.

în vederea rezolvării egalităţilor, se poate deplasa cursorul ru ajutorul tastelor şi se pot înscrie sau modifica cifre în piîtratul pe care este poziţionat cursorul, incercîndu-se prin aceasta ca egalităţile să fie satisfăcute atit pe orizontala. cît și pe verticală

Tastele cu care se poate deplasa cursorul sînt:

- $D + CAPS$  SHIFT  $=$  cursor dreapta
- **S** + CAPS SHIFT = cursor stînga<br>**A** + CAPS SHIFT = cursor sus<br>**Z** + CAPS SHIFT = cursor jos
- 
- 

Scopul jocului este de a indica rezultatul exact (completarea pătratelor libere cu cifre corespunzătoare) într-un interval de timp cît mai mic. Initial sint în joc 3000 de puncte. Numărul acestora va scădea proporțional cu timpul consumat pentru aflarea soluției. Dacă soluția nu este descoperită, se poate acţiona tasta **K** şi rezolvarea va apărea în colțul din dreapta jos al fiecărui pătrat. Dacă soluția este bună, jucătorul va rămîne cu punctele din acel moment.

Punctele se afişează permanent în partea de jos a ecranului. La începutul jocului, jucătorul are posibilitatea de a opta pentru varianta de joc în care cifrele să se poată repeta sau nu. La sfîrsitul unui joc, se poate introduce opțiunea de a se juca în continuare.

Dacă au fost rezolvări corecte și jucătorul nu mai dorește să joace, se va afisa numărul de puncte obținut în medie pe un joc.

în caz de incident, jocul se poate relua, de la început, prin actionarea tastei RUN.

### **Joc realizat de Ion Diamandi**

### **RECOOP a realizat** următoarele **programe pentru calculator:**

- **1.- JOCURI:**  Şah, Jump (salt). Rubic (Jocul pătratelor), GO (Gomoku), Mastermind, Grafice (joc Lab (culesul cireşelor), Reversi, MLS, Rebec, Dipo (Vulpi şi iepuri) **(Caseta nr. I)**
- $2. JOCURI:$ GO (Gomoku), Mastermind, Şah. Reversi, Lab ( Labirint) **(Caseta nr. 2)**
- 3.- **JOCURI:**  Fotbal logic, Superevol. Raliu, Simultan **(Caseta nr. 3)**
- **4.-JOCURI:**  Logic IM-2, Biliard, Iepure, Simul- . tan

**(Caseta nr. 4)** 

- 5.-- **JOCURI:**  Tictactoe, Broscuţe, Deplasare, **Nim.**  Cărare, Drum, Pătrate. Impas, Triplet, A (Animale), Obstacole, Jungla, Traversare, Vrăjitorul, Ariadna, Vînătoare. Robac, Domino, Hang, Hanoi, Loyd, Predau, Peştera, Labirint, Dipo, Şeptică, Dis! **Caseta nr. 5)**
- $6. -$ **CHIMIE:** Acizi, Formula, Mendeleev. Valenta, Ecuatii **(Caseta nr. 6)**

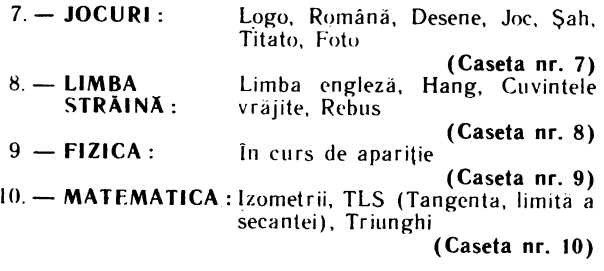

NOTĂ:Cei care pot elabora programe pentru jocuri, diferite discipline de învăţămînt, grafică etc. şi doresc să colaboreze cu RECOOP, se pot adresa la tel. 13 81 75, 150410, 157293/ interior 112 sau 115.

 $\ddot{\phantom{0}}$ 

Caseta nr. 4

### **EDITAT DE RECOOP**

LEI<sub>3</sub>